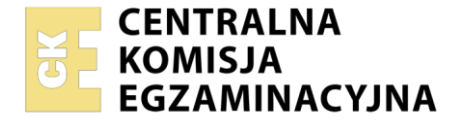

**2017**

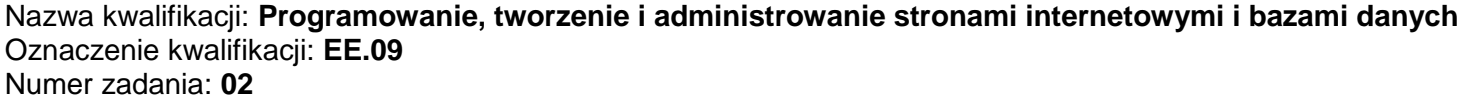

Wersja arkusza: **SG**

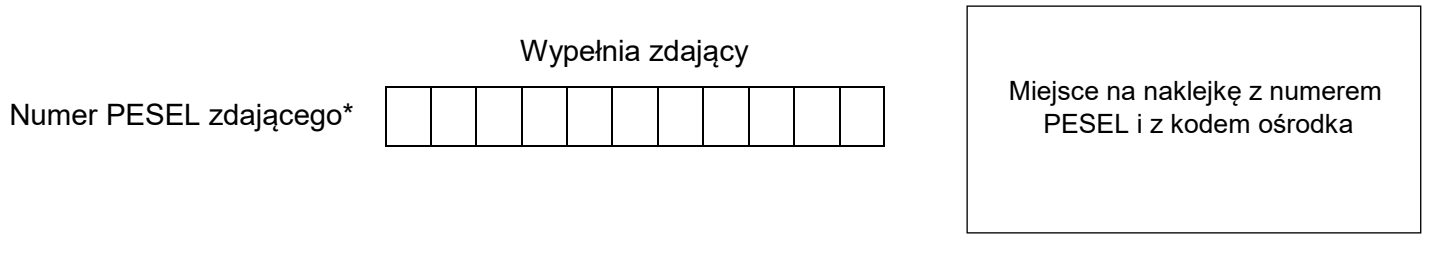

Czas trwania egzaminu: **150** minut. EE.09-02-22.01-SG

## **EGZAMIN POTWIERDZAJĄCY KWALIFIKACJE W ZAWODZIE Rok 2022 CZĘŚĆ PRAKTYCZNA PODSTAWA PROGRAMOWA**

# **Instrukcja dla zdającego**

- 1. Na pierwszej stronie arkusza egzaminacyjnego wpisz w oznaczonym miejscu swój numer PESEL i naklej naklejkę z numerem PESEL i z kodem ośrodka.
- 2. Na KARCIE OCENY w oznaczonym miejscu przyklej naklejkę z numerem PESEL oraz wpisz:
	- swój numer PESEL\*,
	- oznaczenie kwalifikacji,
	- numer zadania,
	- numer stanowiska.
- 3. Sprawdź, czy arkusz egzaminacyjny zawiera 5 stron i nie zawiera błędów. Ewentualny brak stron lub inne usterki zgłoś przez podniesienie ręki przewodniczącemu zespołu nadzorującego.
- 4. Zapoznaj się z treścią zadania oraz stanowiskiem egzaminacyjnym. Masz na to 10 minut. Czas ten nie jest wliczany do czasu trwania egzaminu.
- 5. Czas rozpoczęcia i zakończenia pracy zapisze w widocznym miejscu przewodniczący zespołu nadzorującego.
- 6. Wykonaj samodzielnie zadanie egzaminacyjne. Przestrzegaj zasad bezpieczeństwa i organizacji pracy.
- 7. Po zakończeniu wykonania zadania pozostaw arkusz egzaminacyjny z rezultatami oraz KARTĘ OCENY na swoim stanowisku lub w miejscu wskazanym przez przewodniczącego zespołu nadzorującego.
- 8. Po uzyskaniu zgody zespołu nadzorującego możesz opuścić salę/miejsce przeprowadzania egzaminu.

### *Powodzenia!*

*\* w przypadku braku numeru PESEL – seria i numer paszportu lub innego dokumentu potwierdzającego tożsamość*

## **Zadanie egzaminacyjne**

Wykonaj aplikację internetową portalu prognozy pogody, wykorzystując pakiet XAMPP oraz edytor zaznaczający składnię.

Aby wykonać zadanie, zaloguj się na konto **Egzamin** bez hasła. Na pulpicie znajdziesz archiwum ZIP o nazwie *pliki2.zip* zabezpieczone hasłem: **3MeTeo#**

Archiwum należy rozpakować.

Należy utworzyć folder o nazwie odpowiadającej numerowi PESEL zdającego lub w przypadku jego braku innemu numerowi, którym został podpisany arkusz. Archiwum należy rozpakować do tego folderu.

**Ważne!** Wszystkie wykonane w czasie egzaminu pliki w tym zrzuty ekranu, pliki strony, stylów należy umieścić w tym folderze.

#### **Operacje na bazie danych**

Do wykonania zadania należy użyć tabel: *miasta* i *pogoda* przedstawionych na Obrazie 1. Tabela *pogoda* jest powiązana relacją z tabelą *miasta*. Pole opady wyrażone jest w [mm/h], pole ciśnienie w [hPa]

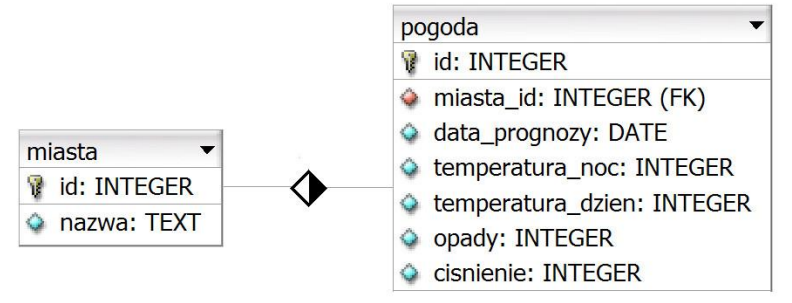

Obraz 1. Tabele miasta i pogoda

Uruchom usługi MySQL i Apache za pomocą XAMPP Control Panel. Za pomocą narzędzia phpMyAdmin wykonaj podane operacje na bazie danych:

- Utwórz bazę danych o nazwie *prognoza*
- Do bazy *prognoza* zaimportuj tabele z pliku *baza2.sql* z rozpakowanego archiwum
- Wykonaj zrzut ekranu po imporcie. Zrzut zapisz w folderze z numerem PESEL lub w przypadku jego braku w folderze z innym numerem, którym został podpisany arkusz, w formacie PNG i nazwij *import*. Nie kadruj zrzutu. Powinien on obejmować cały ekran monitora, z widocznym paskiem zadań. Na zrzucie powinny być widoczne elementy wskazujące na poprawnie wykonany import tabel
- Zapisz i wykonaj podane zapytania SQL działające na bazie *prognoza*. Zapytania zapisz w pliku *kwerendy.txt*, w folderze z numerem PESEL lub w przypadku jego braku w folderze z innym numerem, którym został podpisany arkusz. Wykonaj zrzuty ekranu przedstawiające wyniki działania kwerend. Zrzuty zapisz w formacie JPEG i nadaj im nazwy *kw1*, *kw2*, *kw3*, *kw4*. Zrzuty powinny obejmować cały ekran monitora z widocznym paskiem zadań
	- Zapytanie 1: wybierające wszystkie pola z tabeli *pogoda* dla miast o id równym 1, posortowane rosnąco według daty prognozy
	- Zapytanie 2: wybierające jedynie pola id oraz data\_prognozy z tabeli *pogoda* dla tych rekordów, dla których opady przekraczają 30 mm/h
	- Zapytanie 3: wybierające jedynie pola data\_prognozy, temperatura\_noc z tabeli *pogoda* oraz nazwa z tabeli *miasta* dla temperatur nocnych poniżej 6 stopni. Zapytanie wykorzystuje relację
	- Zapytanie 4: dodające do tabeli *miasta* kolumnę wojewodztwo dowolnego typu tekstowego

### **Witryna internetowa**

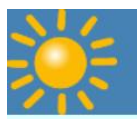

# Prognoza dla Wrocławia

maj, 2019 r.

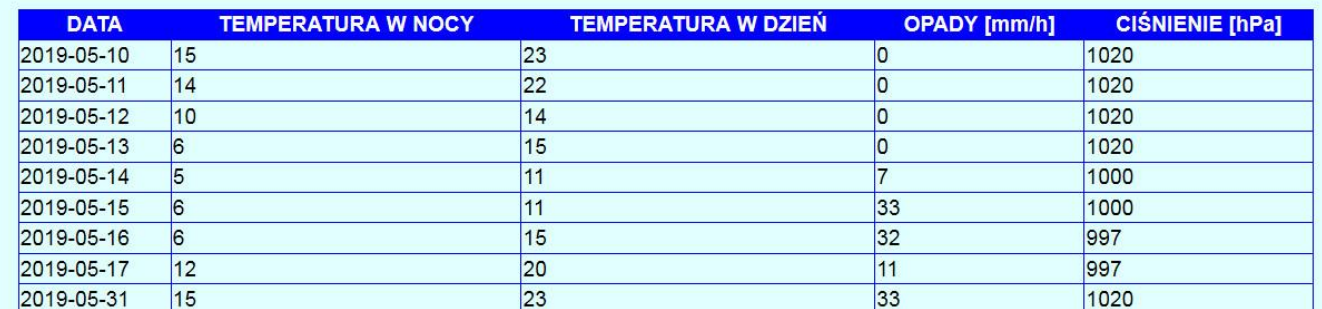

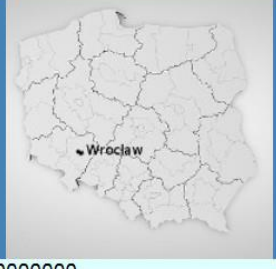

Pobierz kwerendy

Stronę wykonał: 00000000000

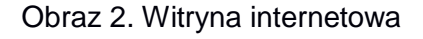

Przygotowanie grafiki:

- Plik *logo.png*, wypakowany z archiwum, należy przeskalować z zachowaniem proporcji tak, aby jego wysokość wynosiła dokładnie 80 px; plik ma zachować przezroczystość
- Plik *obraz.jpg*, wypakowany z archiwum, należy przeskalować z zachowaniem proporcji tak, aby jego wysokość wynosiła dokładnie 200 px

Cechy witryny:

- Składa się ze strony o nazwie *pogoda.php*
- Zastosowany właściwy standard kodowania polskich znaków
- Tytuł strony widoczny na karcie przeglądarki: "Prognoza pogody Wrocław"
- Arkusz stylów w pliku o nazwie *styl2.css* prawidłowo połączony z kodem strony
- Podział strony na bloki: na górze trzy bloki banera: lewy, środkowy, prawy, poniżej blok główny, poniżej dwa bloki: lewy i prawy, na dole blok stopki. Podział zrealizowany za pomocą znaczników sekcji tak, aby po uruchomieniu w przeglądarce wygląd układu bloków był zgodny z Obrazem 2
- Zawartość lewego bloku banera: obraz *logo.png* z tekstem alternatywnym o treści "meteo"
- Zawartość środkowego bloku banera: nagłówek pierwszego stopnia o treści "Prognoza dla Wrocławia"
- Zawartość prawego bloku banera: akapit (paragraf) o treści "maj, 2019 r."
- Zawartość bloku głównego:
	- Tabela o pięciu kolumnach
	- Wiersz nagłówkowy tabeli zawiera wpisy: "DATA", "TEMPERATURA W NOCY", "TEMPERATURA W DZIEŃ", "OPADY [mm/h]", "CIŚNIENIE [hPa]"
	- Wiersze z danymi tabeli są wypełnione za pomocą skryptu
- Zawartość bloku lewego: *obraz.jpg* z tekstem alternatywnym o treści "Polska, Wrocław"
- Zawartość bloku prawego: odnośnik do pliku *kwerendy.txt* z treścią: "Pobierz kwerendy"
- Zawartość bloku stopki: akapit (paragraf) o treści: "Stronę wykonał: ", dalej wstawiony numer PESEL zdającego lub w przypadku jego braku inny numer, którym został podpisany arkusz

## **Styl CSS witryny internetowej**

Cechy formatowania CSS:

- Są zawarte wyłącznie w zewnętrznym arkuszu stylów
- Domyślne dla całej strony: krój czcionki Helvetica
- Wspólne dla lewego i prawego bloku banera: kolor tła RGB 70, 130, 180; biały kolor czcionki, szerokość 25%, wysokość 80 px
- Dla środkowego bloku banera: kolor tła RGB 70, 130, 180; biały kolor czcionki, szerokość 50%, wysokość 80 px, wyrównanie tekstu do środka
- Dla bloku głównego: kolor tła RGB 224, 255, 255; marginesy wewnętrzne 40 px
- Dla bloku lewego i bloku prawego: kolor tła RGB 70, 130, 180; szerokość 50%, wysokość 200 px, wyrównanie tekstu do środka
- Dla bloku stopki: kolor tła RGB 224, 255, 255
- Dla znacznika tabeli: obramowanie 1 px, linią ciągłą o niebieskim kolorze, szerokość 100%, obramowanie połączone za pomocą jednej linii, jak na Obrazie 2
- Dla znacznika komórki danych: obramowanie 1 px, linią ciągłą o niebieskim kolorze
- Dla znacznika komórki nagłówka tabeli: obramowanie 1 px, linią ciągłą o niebieskim kolorze, kolor tła niebieski, kolor czcionki biały

## **Skrypt połączenia z bazą**

W tabeli 1 podano wybór funkcji PHP do obsługi bazy danych. Wymagania dotyczące skryptu:

- Napisany w języku PHP
- Skrypt łączy się z serwerem bazodanowym na *localhost*, użytkownik **root** bez hasła, baza danych o nazwie *prognoza*
- Skrypt wysyła do bazy danych zapytanie 1
- Każdy zwrócony zapytaniem wiersz jest wyświetlany w osobnym wierszu tabeli w bloku głównym. Dane pobrane z bazy należy umieścić w odpowiednich kolumnach tabeli zgodnie z Obrazem 2
- Na końcu działania skrypt zamyka połączenie z serwerem.

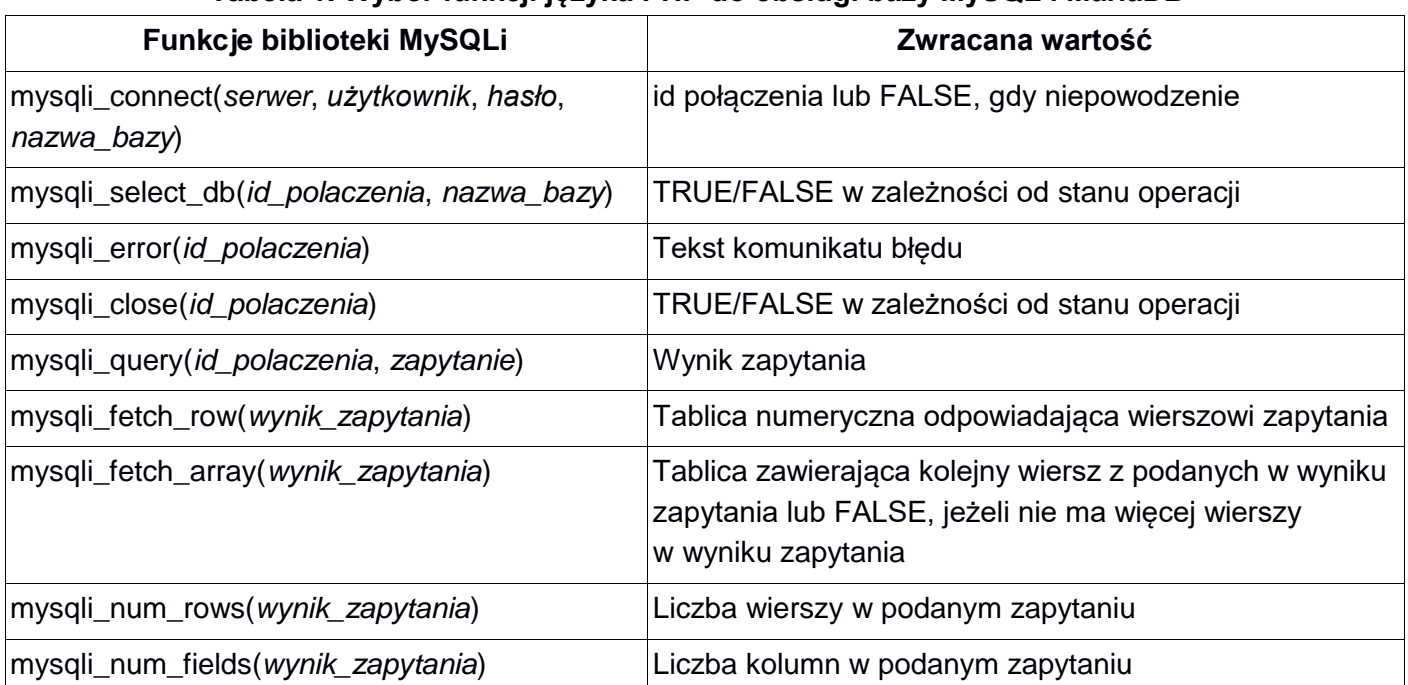

## **Tabela 1. Wybór funkcji języka PHP do obsługi bazy MySQL i MariaDB**

*UWAGA: po zakończeniu pracy utwórz w folderze z numerem PESEL lub w przypadku jego braku w folderze z innym numerem, którym został podpisany arkusz plik tekstowy o nazwie przeglądarka.txt. Zapisz w nim nazwę przeglądarki internetowej, w której weryfikowano poprawność działania witryny.* 

*Nagraj płytę z rezultatami pracy. W folderze z numerem PESEL lub w przypadku jego braku w folderze z innym numerem, którym został podpisany arkusz powinny się znajdować pliki: import.png, kw1.jpg, kw2.jpg, kw3.jpg, kw4.jpg, kwerendy.txt, logo.png, obraz.jpg, pogoda.php, przeglądarka.txt, styl2.css, ewentualnie inne przygotowane pliki. Po nagraniu płyty sprawdź poprawność nagrania w obecności przewodniczącego zespołu nadzorującego, na specjalnie przygotowanym do tego celu stanowisku. Opisz płytę swoim numerem PESEL lub w przypadku jego braku innym numerem, którym został podpisany arkusz i pozostaw na stanowisku, zapakowaną w pudełku wraz z arkuszem egzaminacyjnym.*

### **Czas przeznaczony na wykonanie zadania wynosi 150 minut.**

### **Ocenie będzie podlegać 5 rezultatów:**

- operacje na bazie danych,
- zawartość witryny internetowej,
- działanie witryny internetowej,
- styl CSS witryny internetowej,
- skrypt.

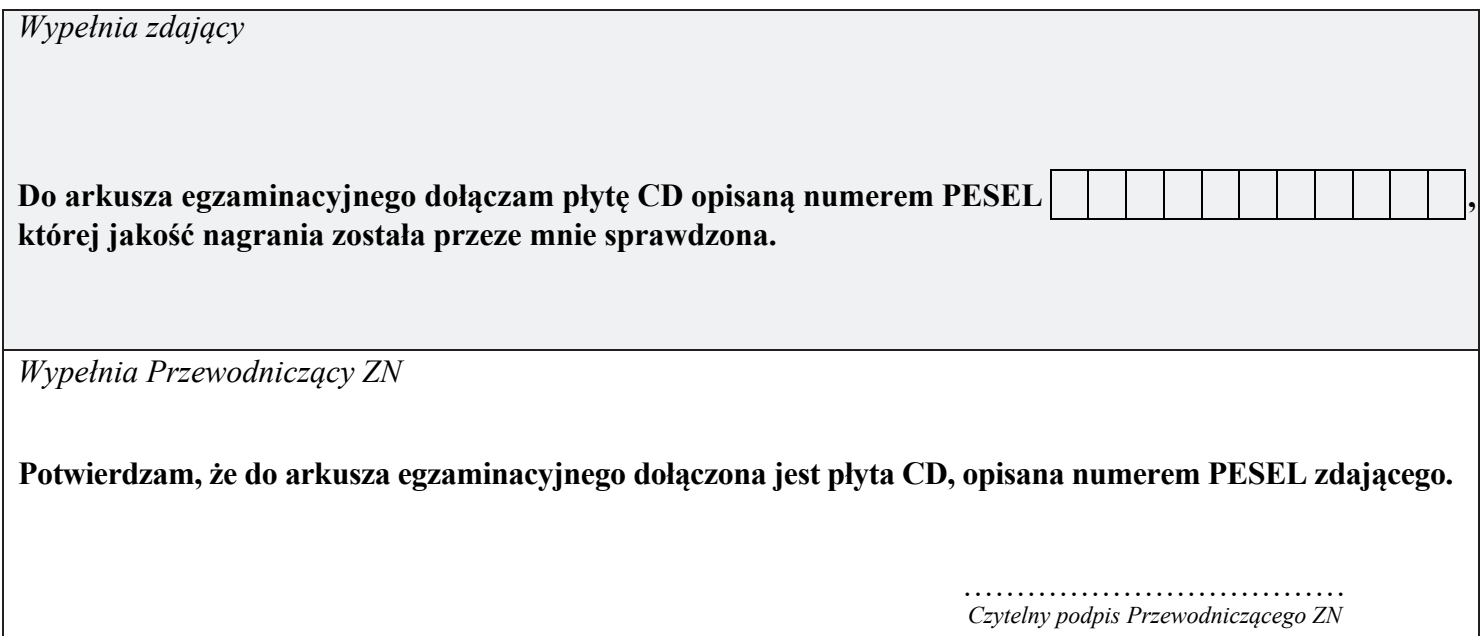